**© 2012 Marty Hall**

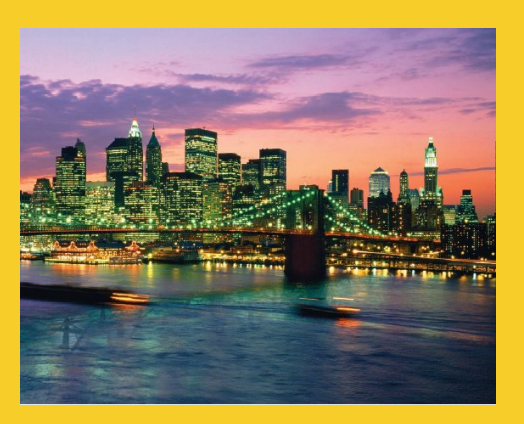

# **JSF: Managed Beans**

#### Originals of Slides and Source Code for Examples: http://www.coreservlets.com/JSF-Tutorial/

This somewhat old tutorial covers JSF 1, and is left online for those maintaining existing projects. All new projects **should use JSF 2, which is both simpler and more powerful. See http://www.coreservlets.com/JSF-Tutorial/jsf2/.**

**Customized Java EE Training: http://courses.coreservlets.com/** Java, JSF 2, PrimeFaces, Servlets, JSP, Ajax, jQuery, Spring, Hibernate, RESTful Web Services, Hadoop, Android. Developed and taught by well-known author and developer. At public venues or onsite at *your* location.

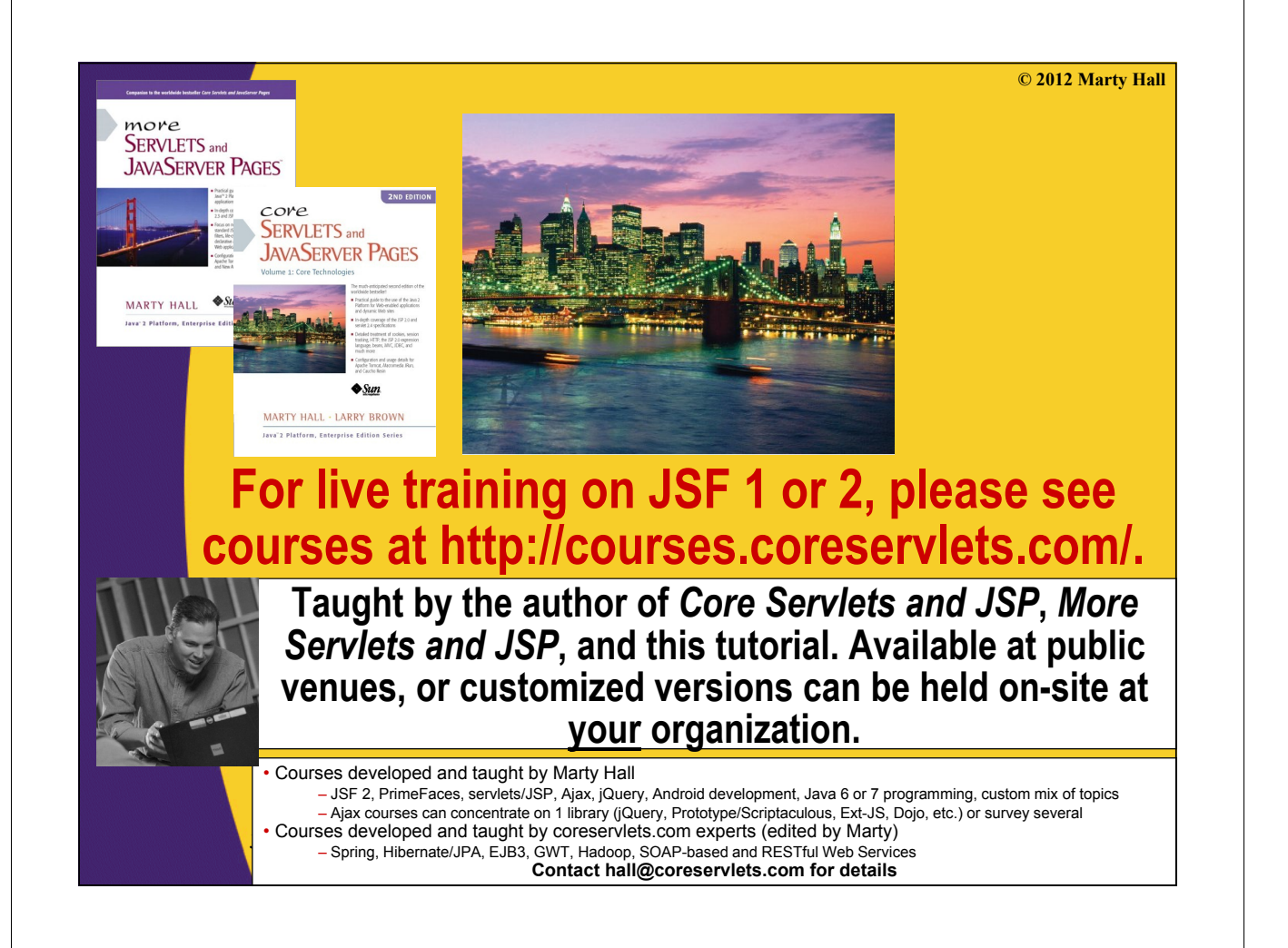

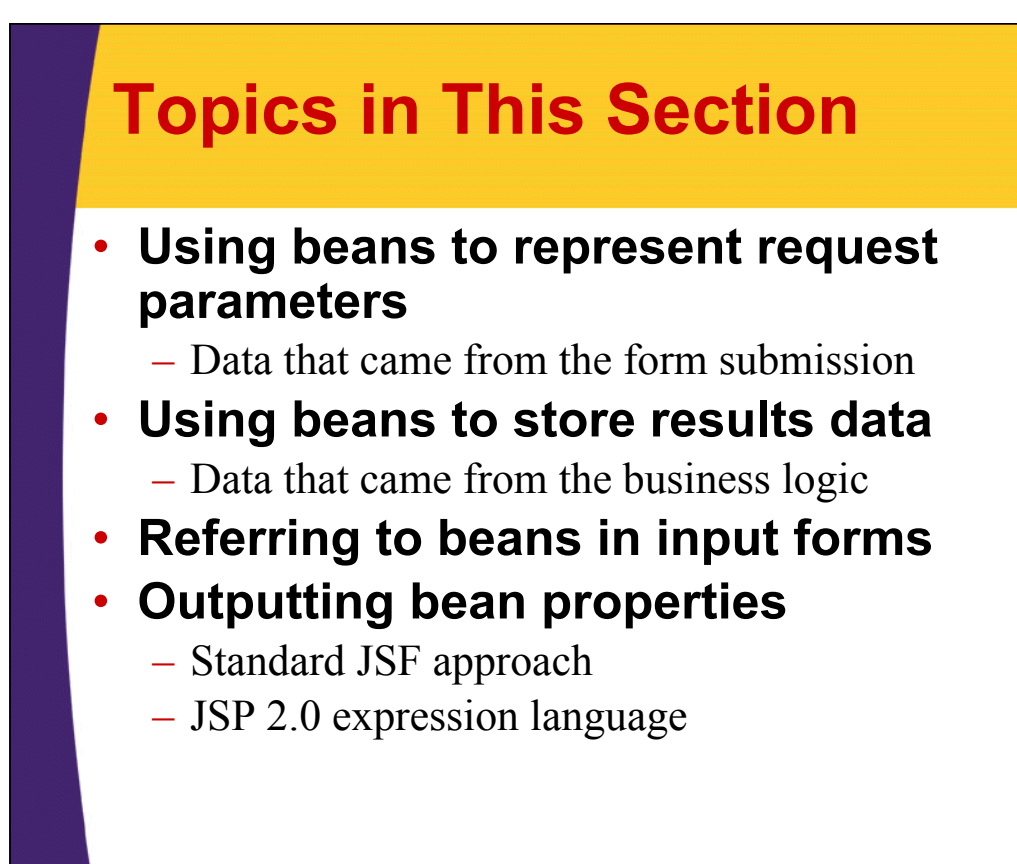

5

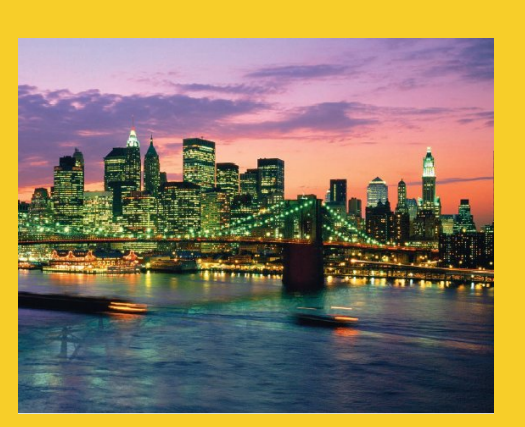

**© 2012 Marty Hall**

# **Background: Beans**

**Customized Java EE Training: http://courses.coreservlets.com/**

Java, JSF 2, PrimeFaces, Servlets, JSP, Ajax, jQuery, Spring, Hibernate, RESTful Web Services, Hadoop, Android. Developed and taught by well-known author and developer. At public venues or onsite at *your* location.

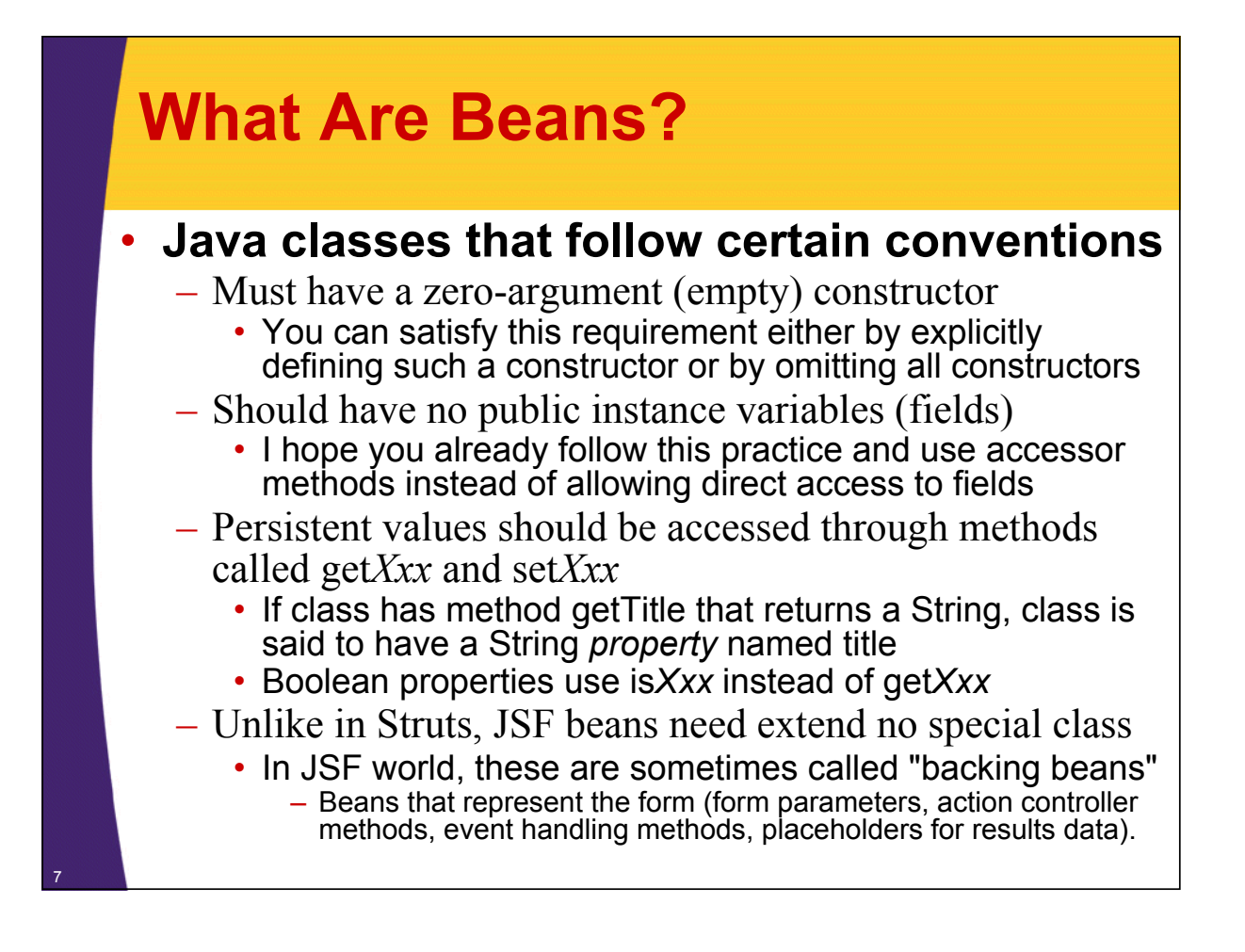

### **Why You Should Use Accessors, Not Public Fields**

- **To be a bean, you cannot have public fields**
- **So, you should replace**

```
public double speed;
```
#### • **with**

8

```
private double speed;
public double getSpeed() { 
  return(speed); 
}
public void setSpeed(double newSpeed) { 
  speed = newSpeed; 
}
```
### • **You should do this in** *all* **your Java code anyhow. Why?**

### **Why You Should Use Accessors, Not Public Fields**

### • **You can put constraints on values**

```
public void setSpeed(double newSpeed) {
 if (newSpeed < 0) {
    sendErrorMessage(...);
    newSpeed = Math.abs(newSpeed);
  }
  speed = newSpeed;
}
```
– If users of your class accessed the fields directly, then they would each be responsible for checking constraints.

### **Why You Should Use Accessors, Not Public Fields**

#### • **You can change your internal representation without changing interface**

```
// Now using metric units (kph, not mph)
public void setSpeed(double newSpeed) {
  speedInKPH = convert(newSpeed);
}
public void setSpeedInKPH(double newSpeed) {
  speedInKPH = newSpeed;
}
```
### **Why You Should Use Accessors, Not Public Fields**

### • **You can perform arbitrary side effects**

```
public double setSpeed(double newSpeed) {
  speed = newSpeed;
  updateSpeedometerDisplay();
```
**}**

11

– If users of your class accessed the fields directly, then they would each be responsible for executing side effects. Too much work and runs huge risk of having display be inconsistent from actual values.

### **Beans Should Be Serializable (If they will ever be session-scoped)**

#### • **Some servers support distributed Web applications**

– Load balancing used to send different requests to different machines. Sessions should still work even if different hosts are hit.

#### • **Some servers suport persistent sessions**

- Session data written to disk and reloaded when server is restarted (as long as browser stays open).
	- Tomcat 5 and 6 support this
- **To support both, beans that will be session-scoped should implement the java.io.Serializable interface**

– There are no methods in this interface; it is just a flag: **public class MyBean implements Serializable**

**}**

12

**...**

– Builtin classes like String and ArrayList are already Serializable

**© 2012 Marty Hall**

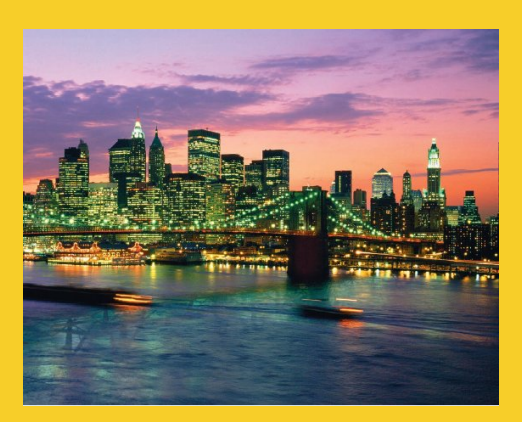

# **Updated Flow**

**Customized Java EE Training: http://courses.coreservlets.com/** Java, JSF 2, PrimeFaces, Servlets, JSP, Ajax, jQuery, Spring, Hibernate, RESTful Web Services, Hadoop, Android. Developed and taught by well-known author and developer. At public venues or onsite at *your* location.

## **JSF Flow of Control (Updated)**

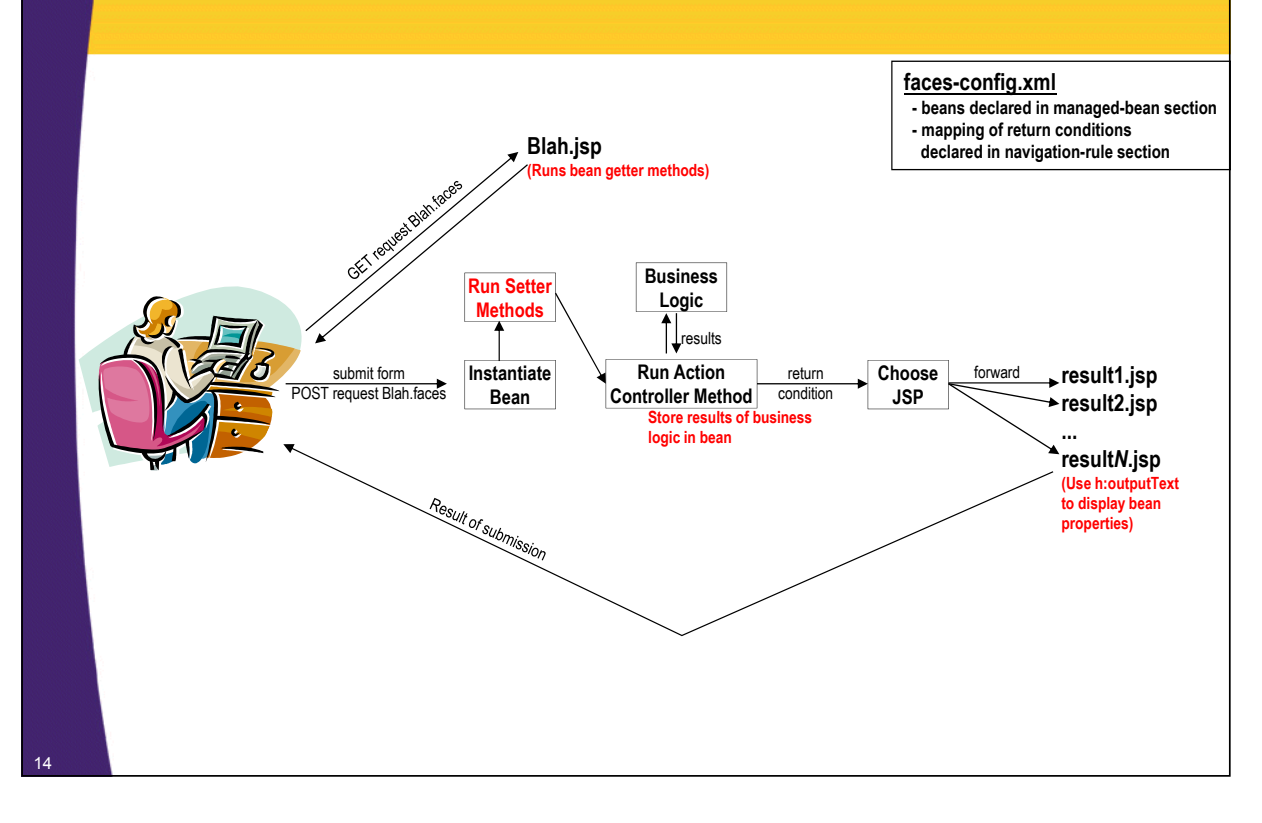

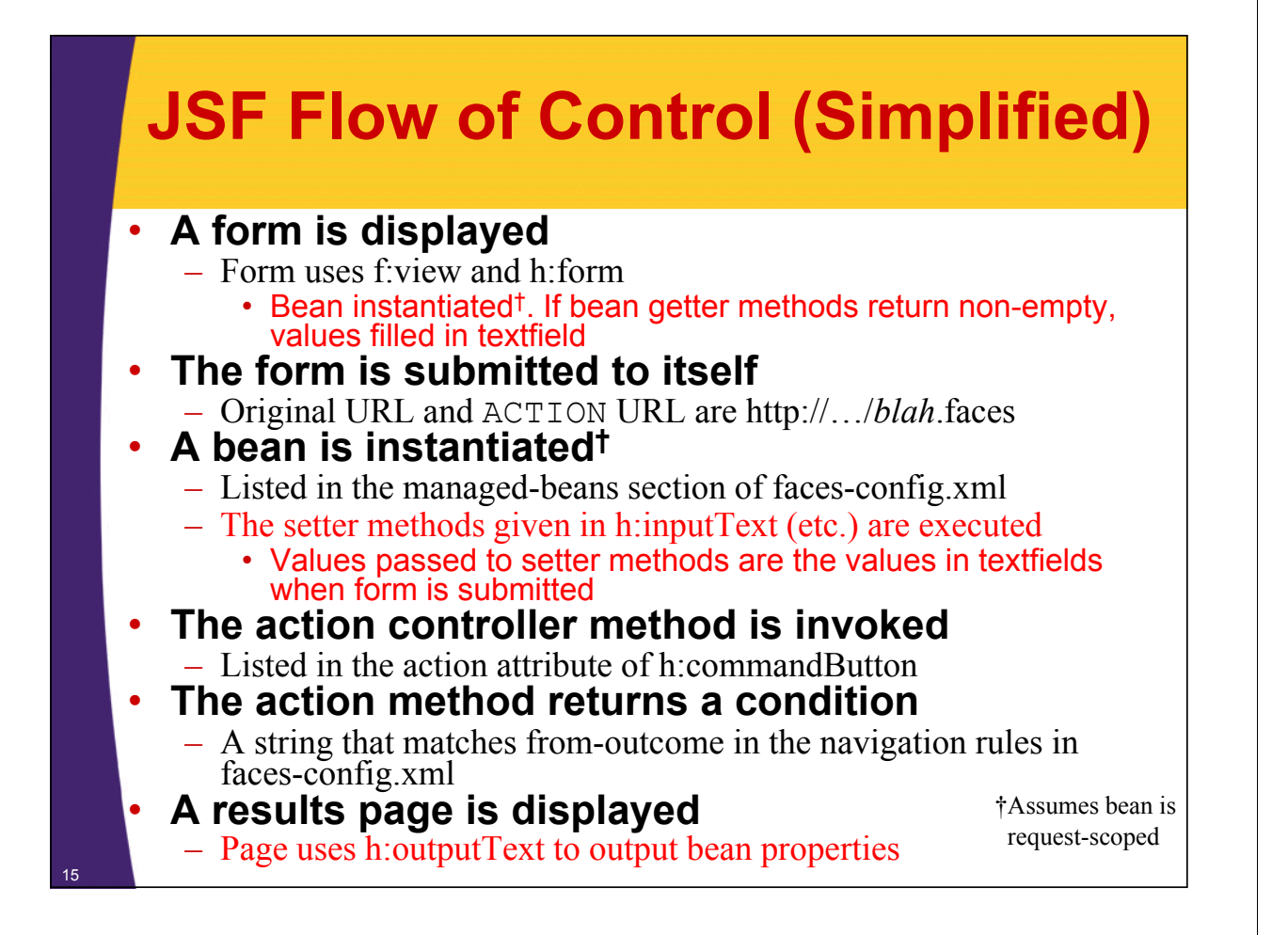

## **Steps in Using JSF**

#### **1) Create a bean**

- A) Properties for form data
- B) Action controller method
- C) Placeholders for results data

#### **2) Create an input form**

- A) Input fields refer to bean properties
- B) Button specifies action controller method that will return condition

#### **3) Edit faces-config.xml**

- A) Declare the bean
- B) Specify navigation rules

#### **4) Create results pages**

– Output form data and results data with h:outputText

#### **5) Prevent direct access to JSP pages**

– Use a filter that redirects blah.jsp to blah.faces

**© 2012 Marty Hall**

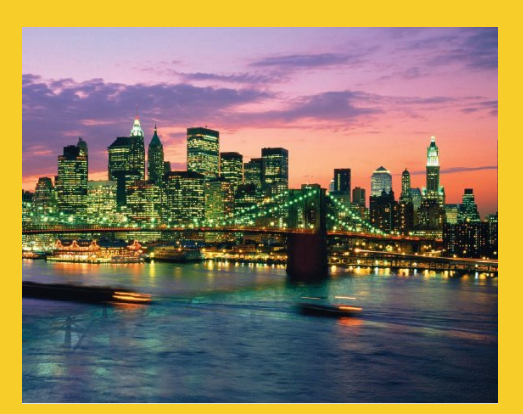

# **Example**

**Customized Java EE Training: http://courses.coreservlets.com/** Java, JSF 2, PrimeFaces, Servlets, JSP, Ajax, jQuery, Spring, Hibernate, RESTful Web Services, Hadoop, Android. Developed and taught by well-known author and developer. At public venues or onsite at *your* location.

## **Example: Using Beans**

- **Original URL:**
	- http://*hostname*/jsf-beans/register.faces

#### • **When form submitted, three possible results**

- Error message re illegal email address
- Error message re illegal password
- Success
- **New features**
	- Action controller obtains request data from within bean
	- Output pages access bean properties
- **Main points**
	- Defining a bean with properties for the form data
	- Declaring beans in faces-config.xml
	- Outputting bean properties

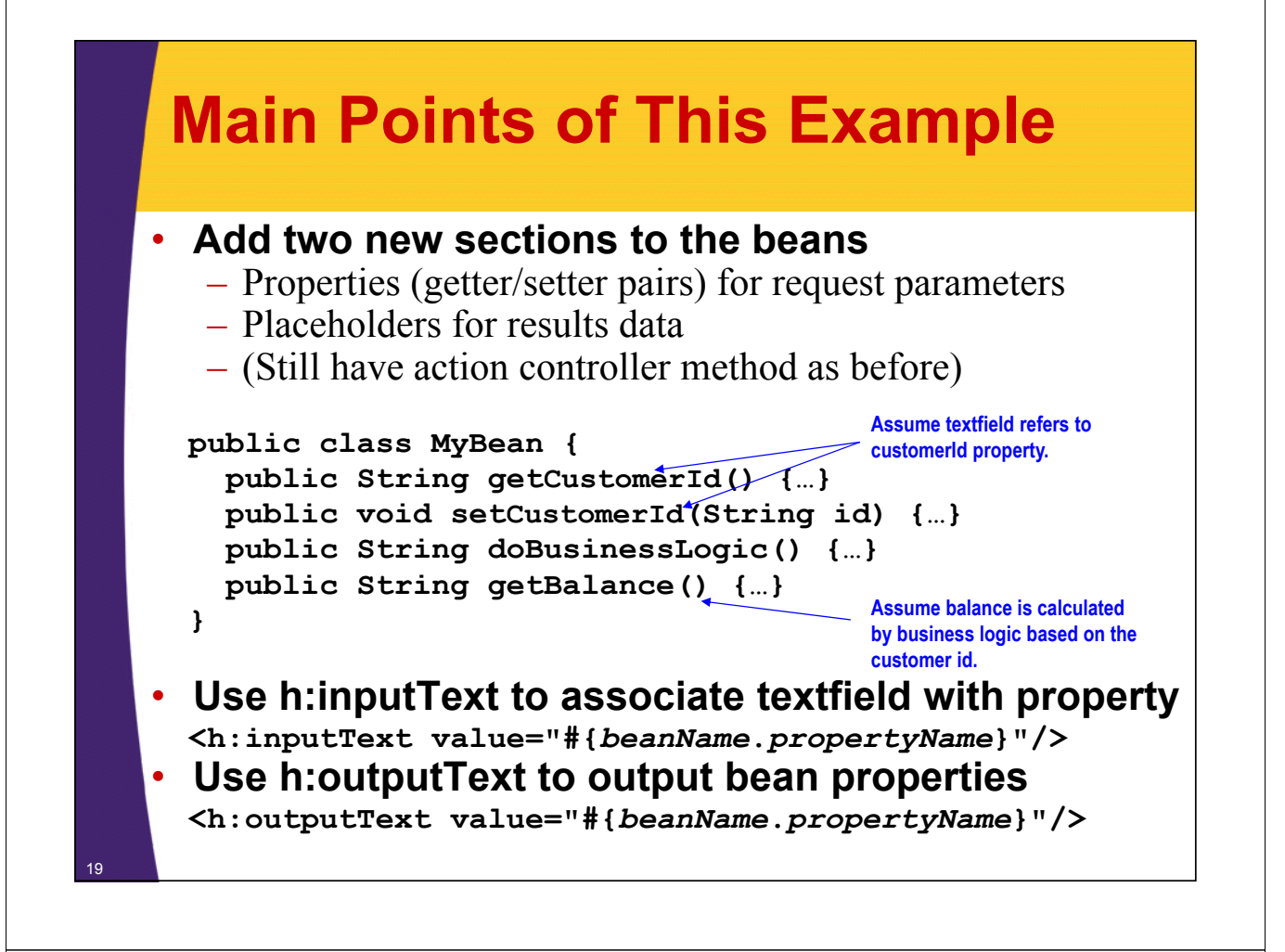

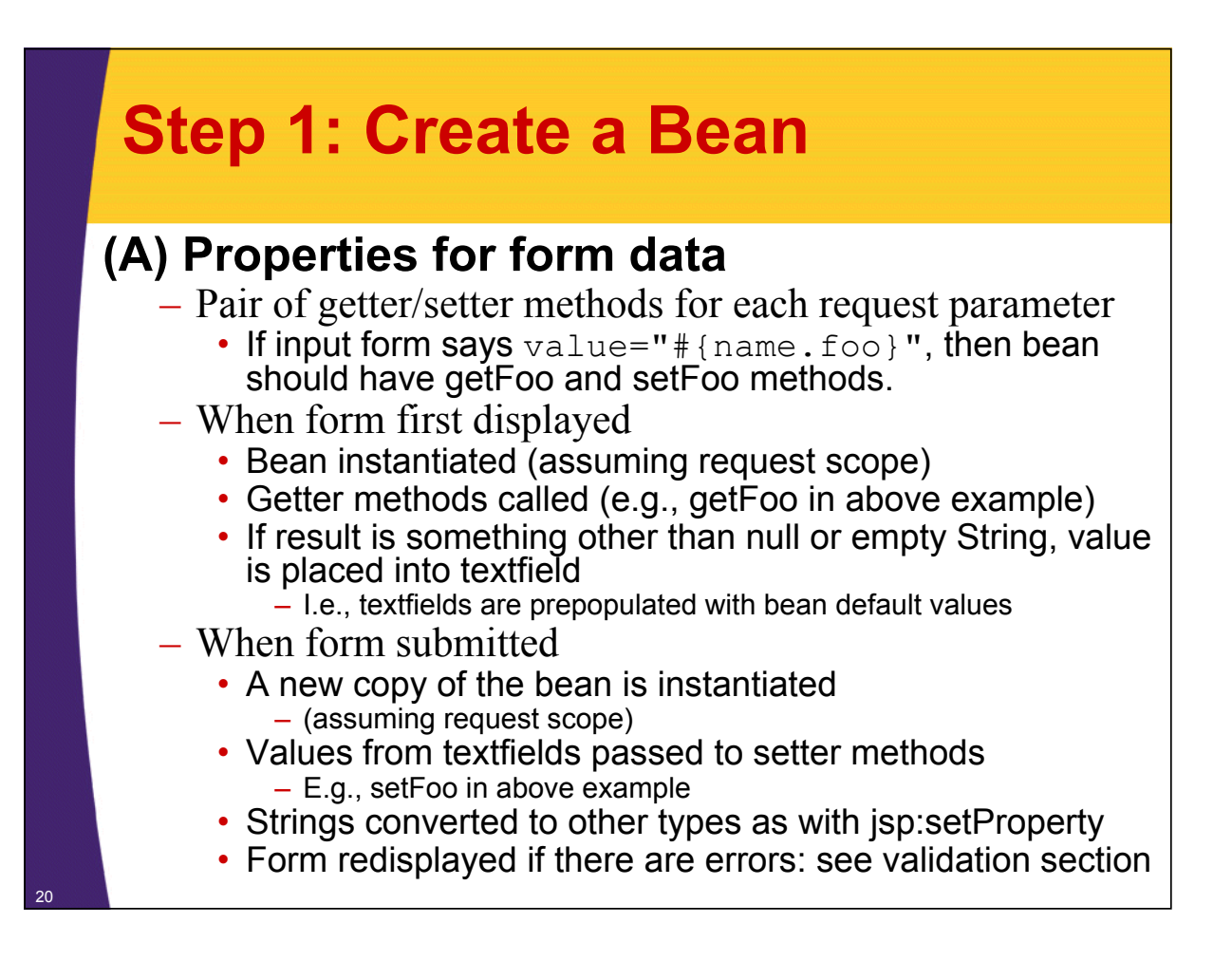

### **Step 1: Create a Bean (Continued)**

### **(B) Action controller method**

– Method can directly access bean properties

- Since controller is inside same class that stores the request parameters
	- Different from Struts, where one object stores the request data (the form bean that extends ActionForm) and a different object has the controller (the class that extends Action and has execute)
- Method also invokes business logic, takes results, and stores them in placeholders reserved for output values

### **(C) Additional properties for output values**

– Filled in by the action controller method

## **Step 1: Example Code**

### **(1A) Form data**

21

```
public class RegistrationBean implements Serializable {
  private String email = "user@host";
  private String password = "";
  public String getEmail() {
    return(email);
  }
  public void setEmail(String email) {
    this.email = email;
  }
  public String getPassword() {
    return(password);
  }
  public void setPassword(String password) {
    this.password = password;
  }
                                                    If you expect to ever
                                                    make bean session-scoped
```
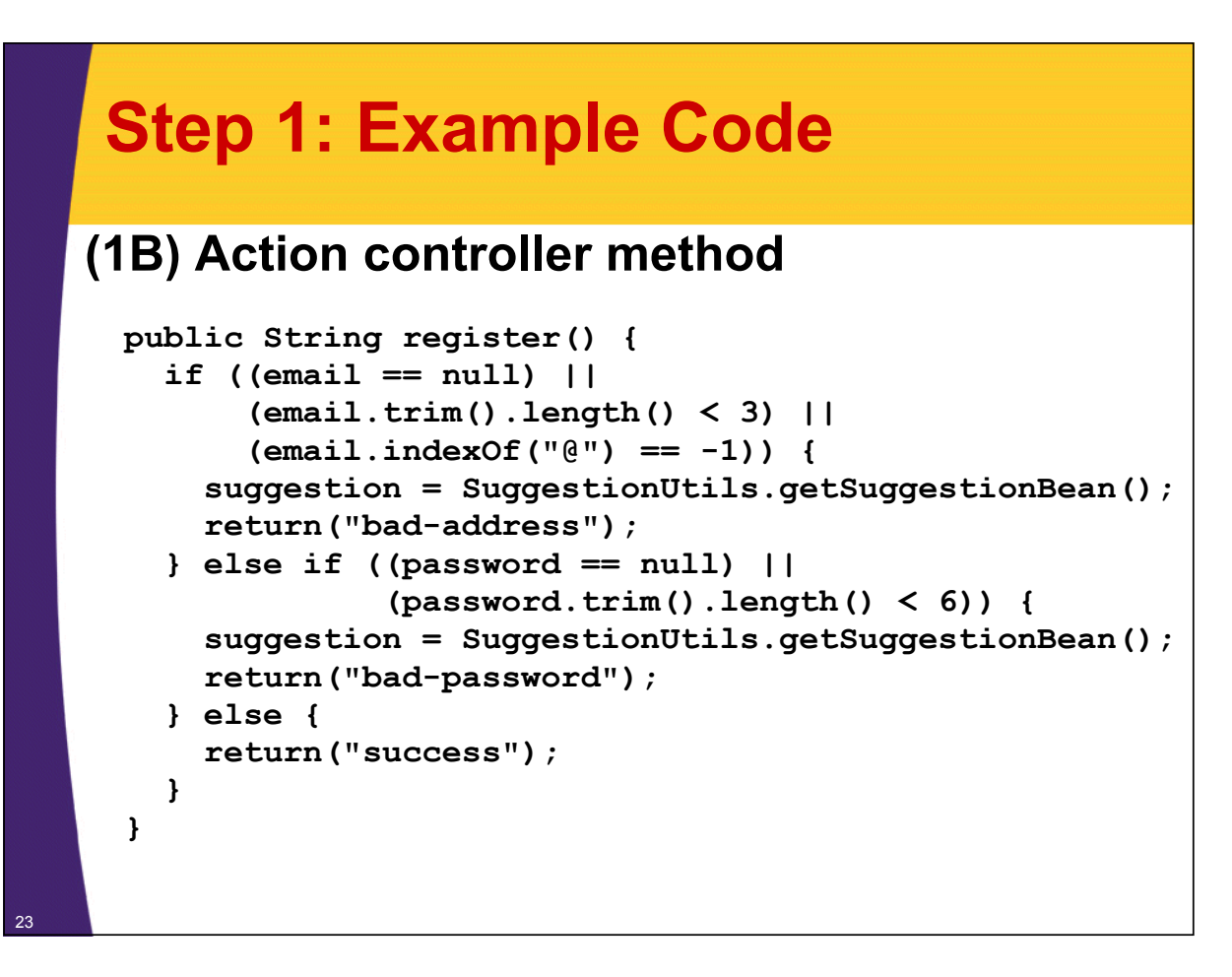

### **Step 1: Example Code**

#### **(1C) Placeholder for storing results**

– Note that action controller method called business logic and placed the result in this placeholder

```
private SuggestionBean suggestion;
```

```
public SuggestionBean getSuggestion() {
  return(suggestion);
```
**}**

### **Step 1: Example Code (Result returned by business logic)**

```
package coreservlets;
import java.io.*;
public class SuggestionBean implements Serializable {
  private String email;
  private String password;
  public SuggestionBean(String email, String password) {
    this.email = email;
    this.password = password;
  }
  public String getEmail() {
    return(email);
  }
  public String getPassword() {
    return(password);
  }
}
```
### **Step 1: Example Code (Business Logic)**

25

```
package coreservlets;
public class SuggestionUtils {
  private static String[] suggestedAddresses =
    { "president@whitehouse.gov",
      "gates@microsoft.com",
      "palmisano@ibm.com",
      "ellison@oracle.com" };
  private static String chars =
    "abcdefghijklmnopqrstuvwxyz0123456789#@$%^&*?!";
  public static SuggestionBean getSuggestionBean() {
    String address = randomString(suggestedAddresses);
    String password = randomString(chars, 8);
    return(new SuggestionBean(address, password));
  }
  ...
}
```
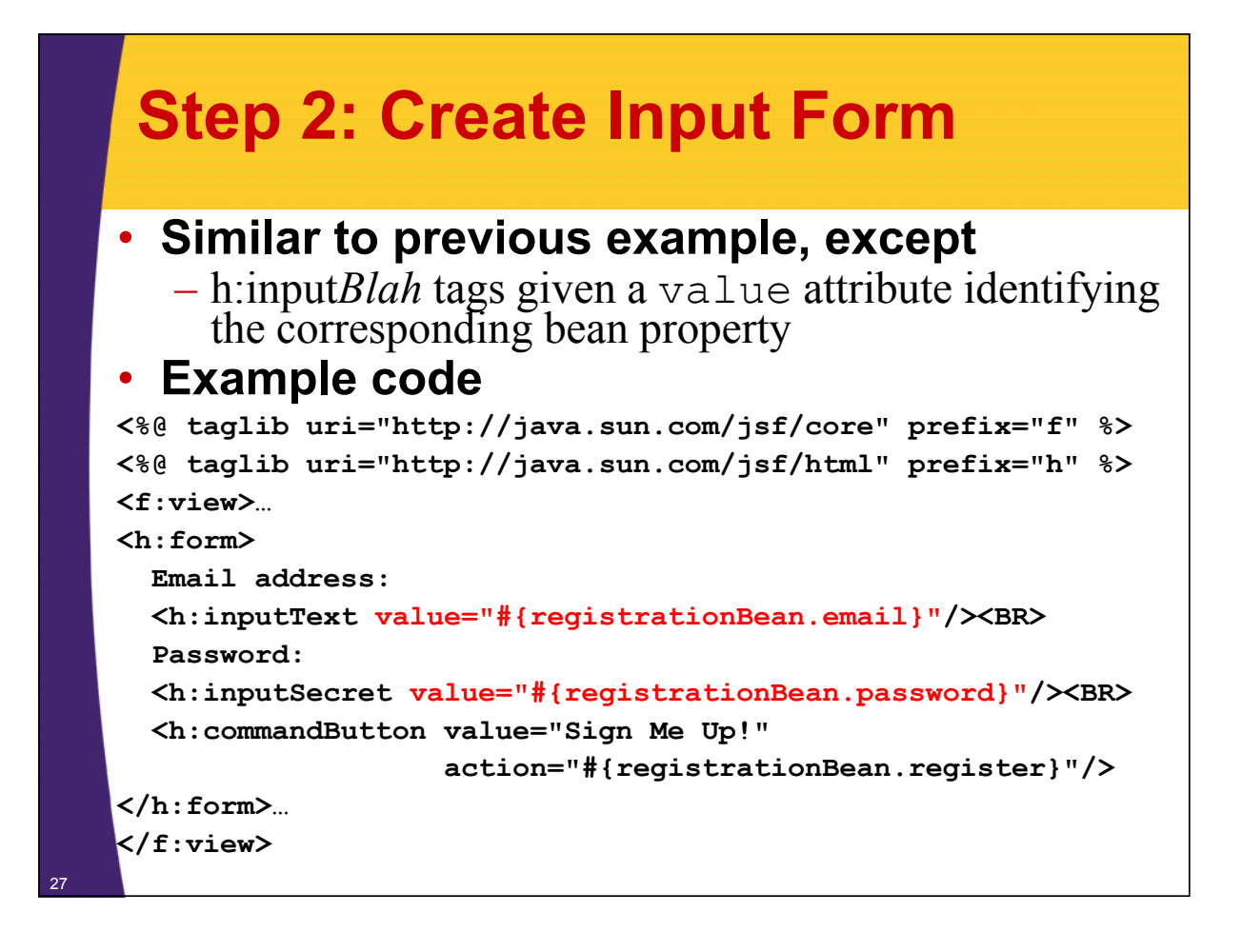

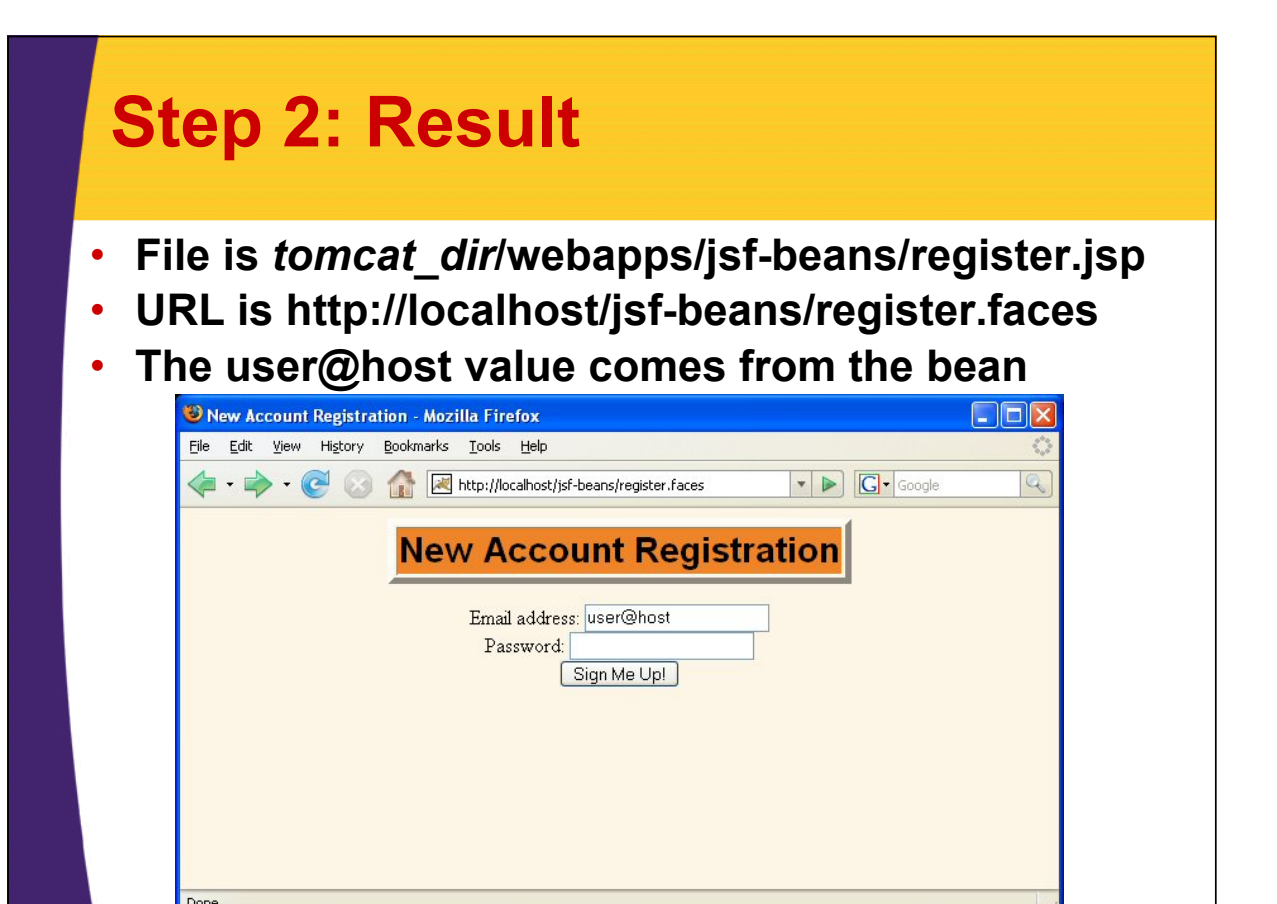

## **Step 3: Edit faces-config.xml**

### **(A) Declare bean**

**…**

29

**<faces-config> <managed-bean> <managed-bean-name> registrationBean </managed-bean-name> <managed-bean-class> coreservlets.RegistrationBean </managed-bean-class> <managed-bean-scope>request</managed-bean-scope> </managed-bean> … </faces-config>**

## **Step 3: Edit faces-config.xml**

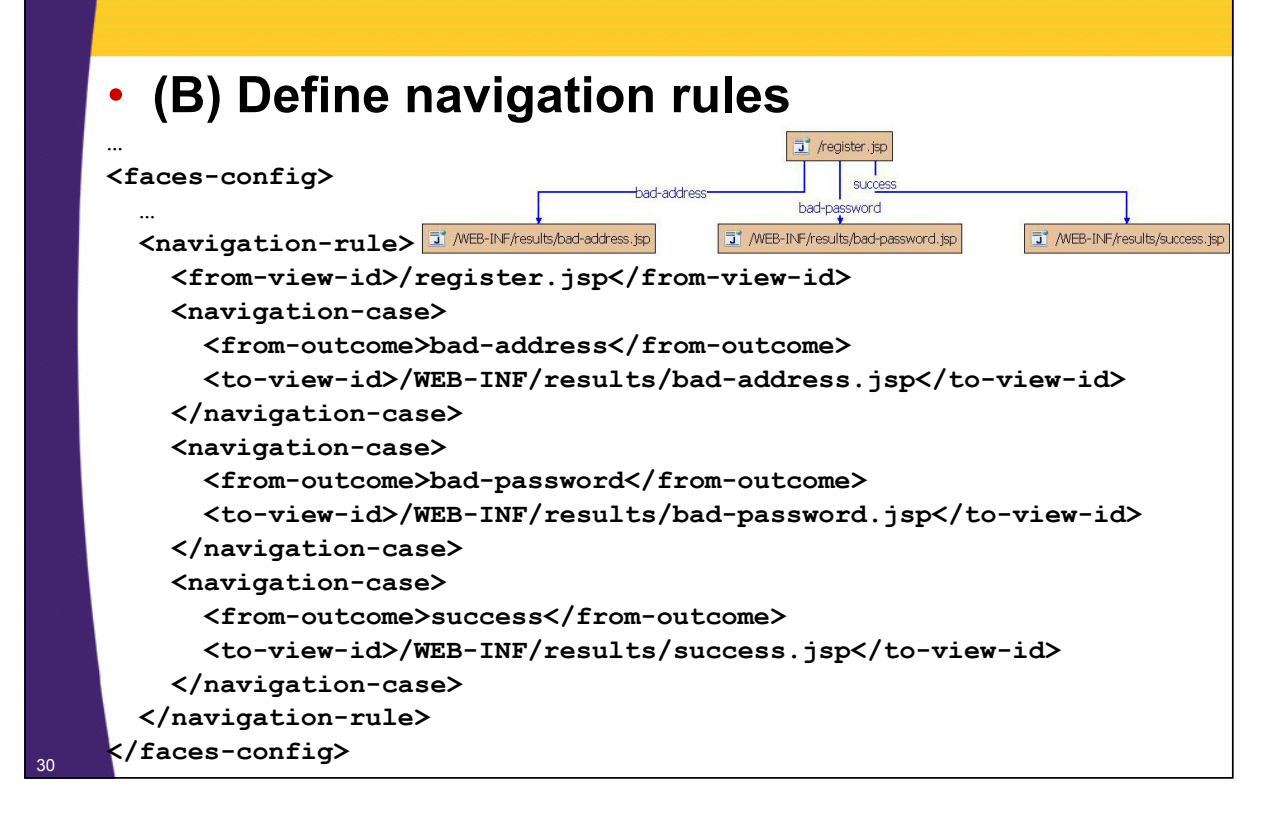

### **Step 4: Create Results Pages**

#### • **Use h:outputText to access bean properties**

```
<%@ taglib uri="http://java.sun.com/jsf/core" prefix="f" %>
<%@ taglib uri="http://java.sun.com/jsf/html" prefix="h" %>
<f:view>
<!DOCTYPE …>
<HTML>
…
<h:outputText value="#{beanName.propertyName}"/>
…
</HTML>
</f:view>
```
### **Step 4: Create Results Pages**

31

#### • **…/jsf-beans/WEB-INF/results/bad-address.jsp**

```
<%@ taglib uri="http://java.sun.com/jsf/core" prefix="f" %>
    <%@ taglib uri="http://java.sun.com/jsf/html" prefix="h" %>
    <f:view>
    <!DOCTYPE …>
    <HTML>
    …
   <TABLE BORDER=5>
      <TR><TH CLASS="TITLE">Illegal Email Address</TH></TR>
    </TABLE>
   <P>
    The address
    "<h:outputText value="#{registrationBean.email}"/>"
    is not of the form username@hostname (e.g.,
    <h:outputText 
        value="#{registrationBean.suggestion.email}"/>).
    <P>
    Please <A HREF="register.faces">try again</A>.
    …
    </HTML>
32 </f:view>
```
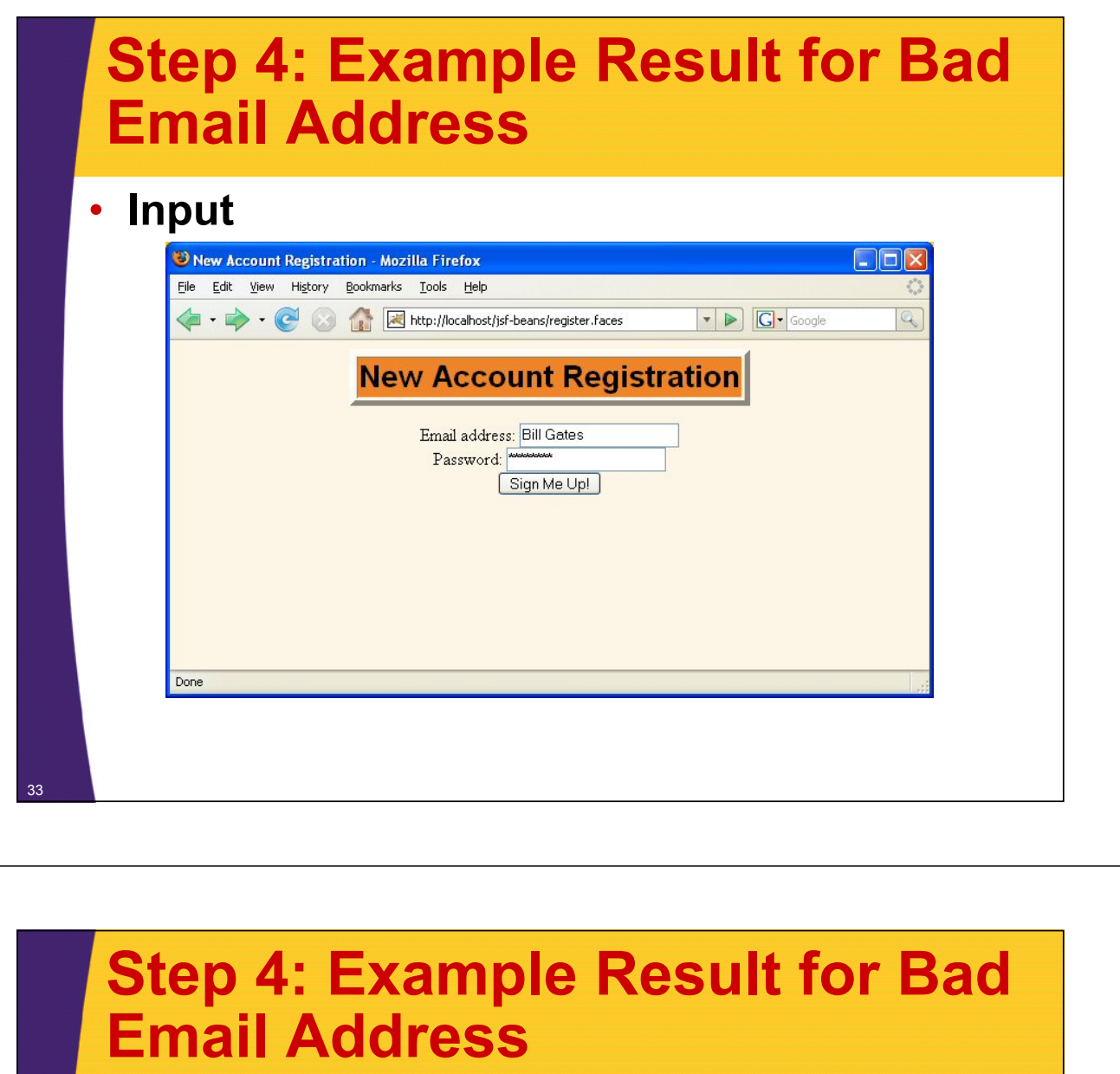

### • **Output**

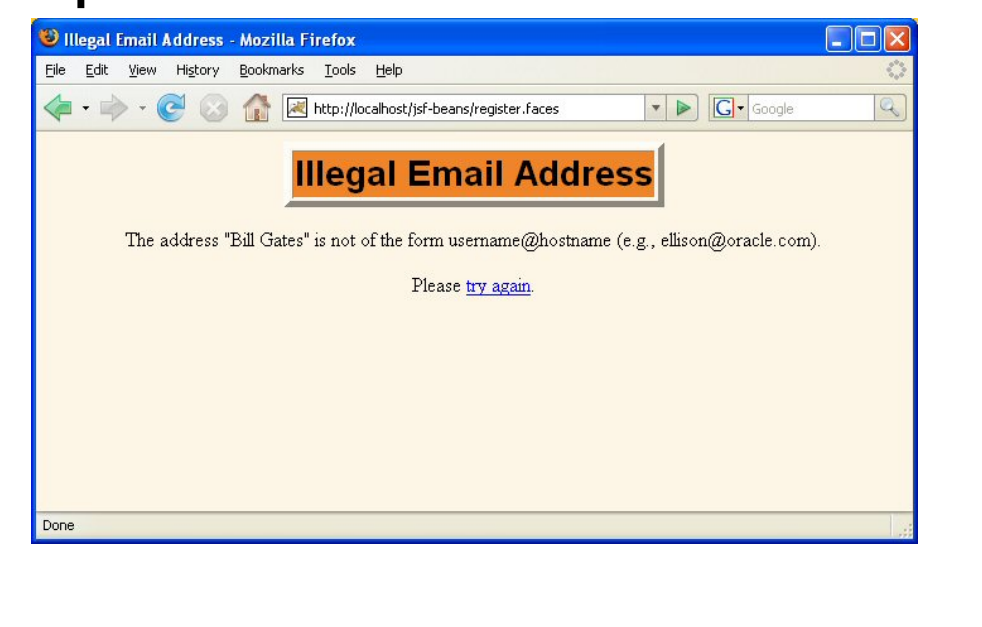

## **Step 4: Create Results Pages**

#### • **…/jsf-beans/WEB-INF/results/bad-password.jsp**

```
<%@ taglib uri="http://java.sun.com/jsf/core" prefix="f" %>
    <%@ taglib uri="http://java.sun.com/jsf/html" prefix="h" %>
    <f:view>
    <!DOCTYPE …>
    <HTML>
    …
    <TABLE BORDER=5>
      <TR><TH CLASS="TITLE">Illegal Password</TH></TR>
    </TABLE>
    <P>
    The password
    "<h:outputText value="#{registrationBean.password}"/>"
    is too short; it must contain at least six characters.
    Here is a possible password:
    <h:outputText 
        value="#{registrationBean.suggestion.password}"/>.
    <P>
    Please <A HREF="register.faces">try again</A>.
    …
    </HTML>
</f:view> 35
```
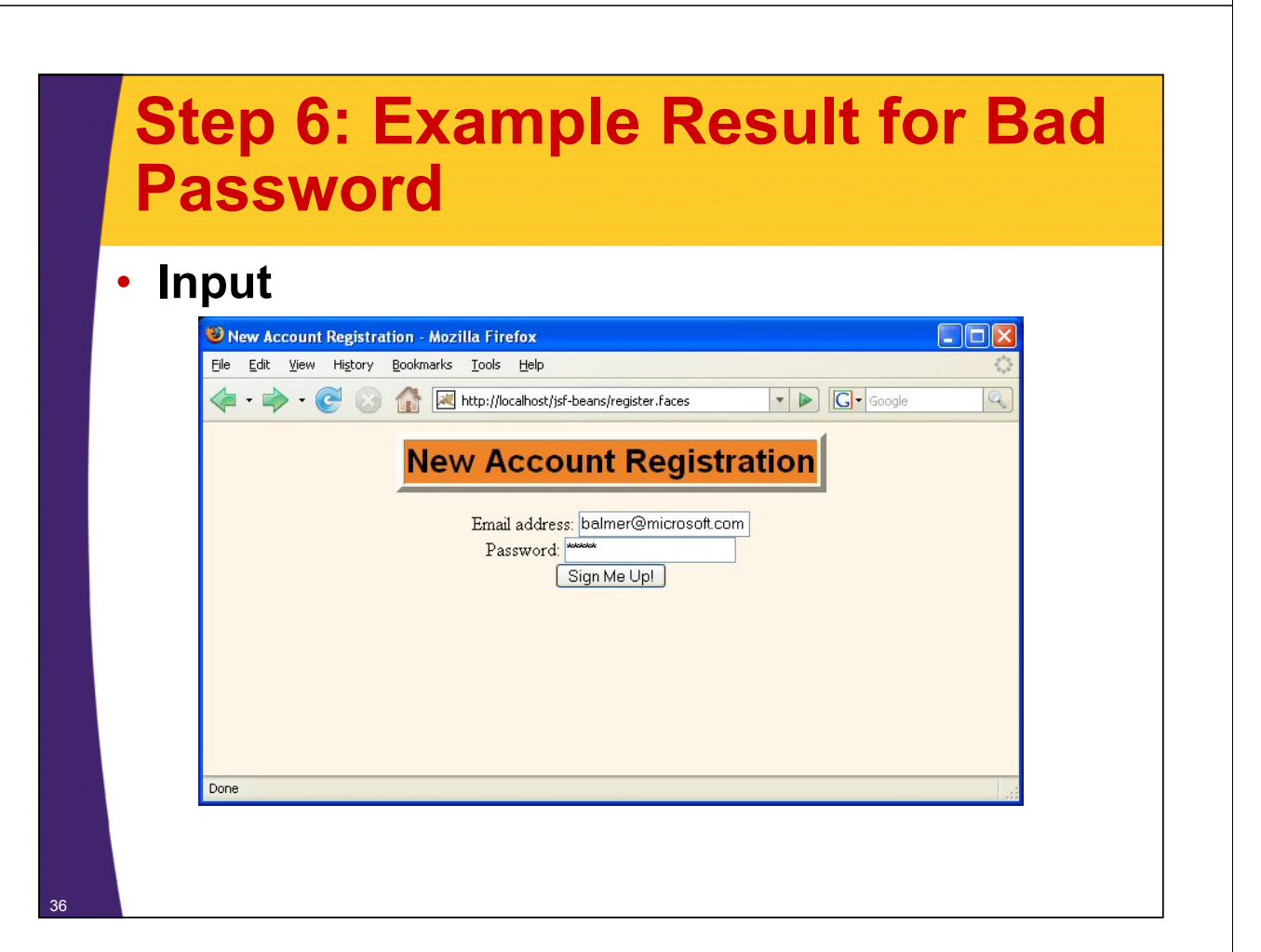

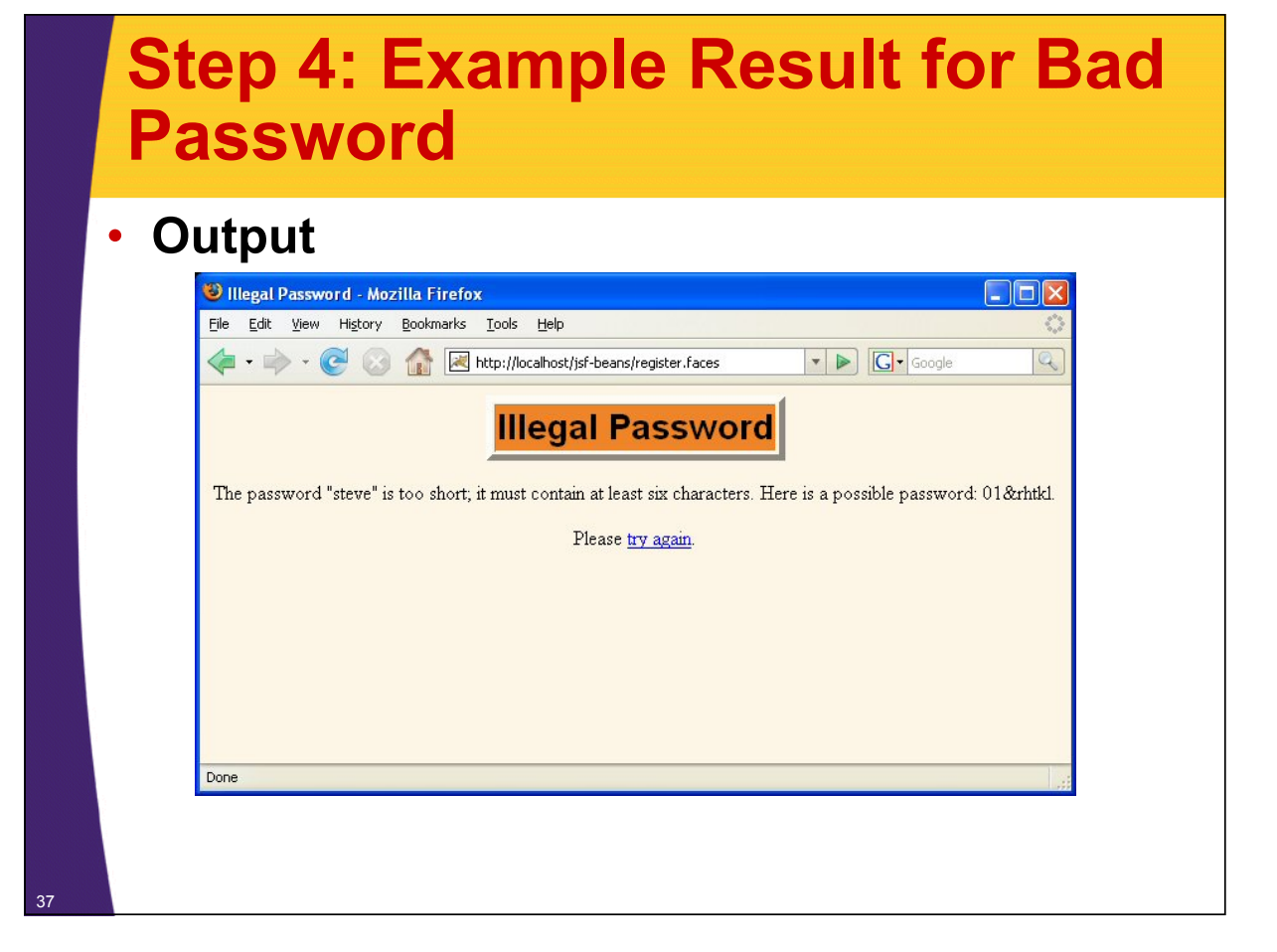

## **Step 4: Create Results Pages**

#### • **…/jsf-beans/WEB-INF/results/success.jsp**

```
<%@ taglib uri="http://java.sun.com/jsf/core" prefix="f" %>
<%@ taglib uri="http://java.sun.com/jsf/html" prefix="h" %>
<f:view>
<!DOCTYPE …>
<HTML>
…
<TABLE BORDER=5>
  <TR><TH CLASS="TITLE">Success</TH></TR>
</TABLE>
<H2>You have registered successfully.</H2>
<UL>
  <LI>Email Address: 
      <h:outputText value="#{registrationBean.email}"/>
  <LI>Password: 
      <h:outputText value="#{registrationBean.password}"/>
</UL>
…
</HTML>
</f:view>
```
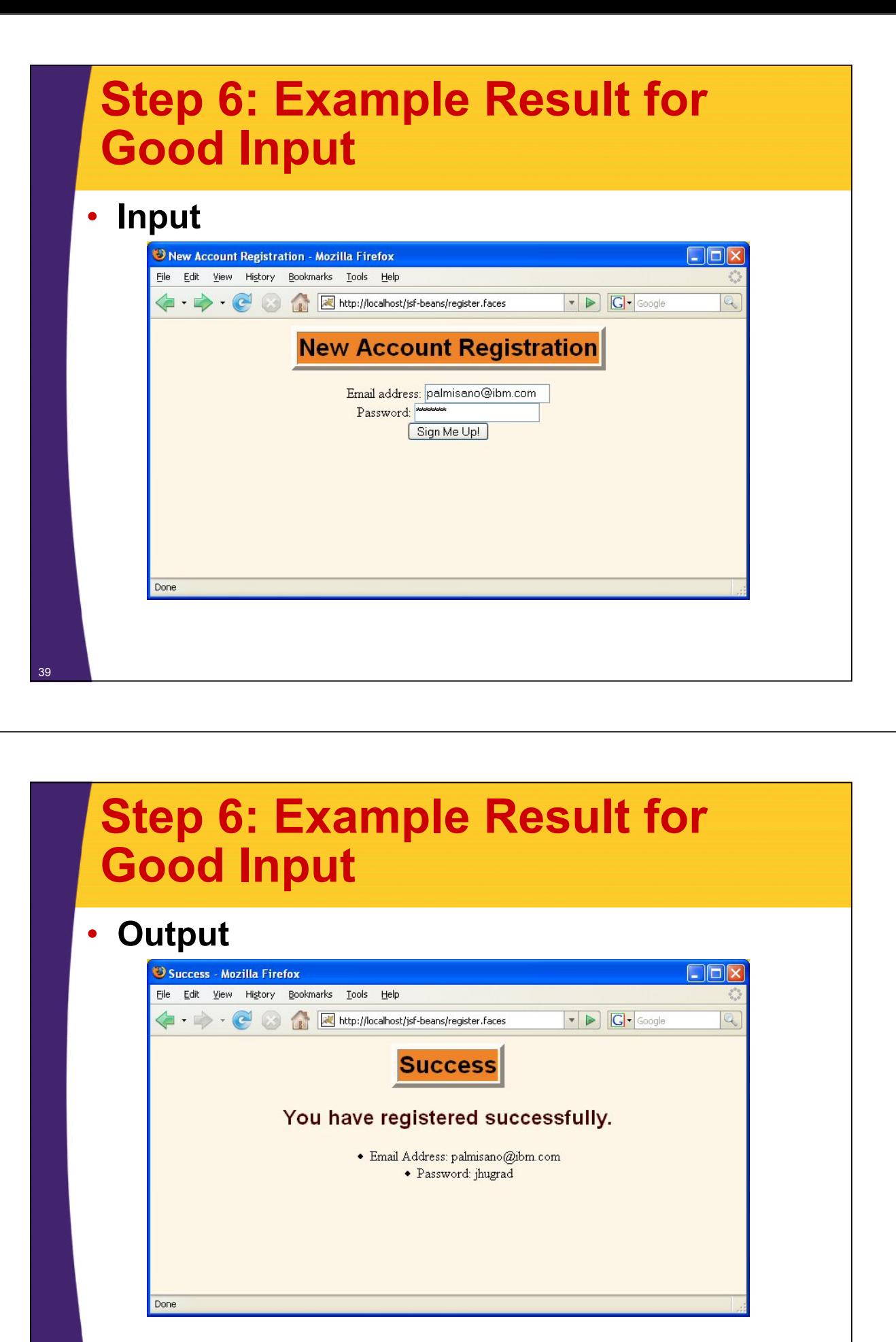

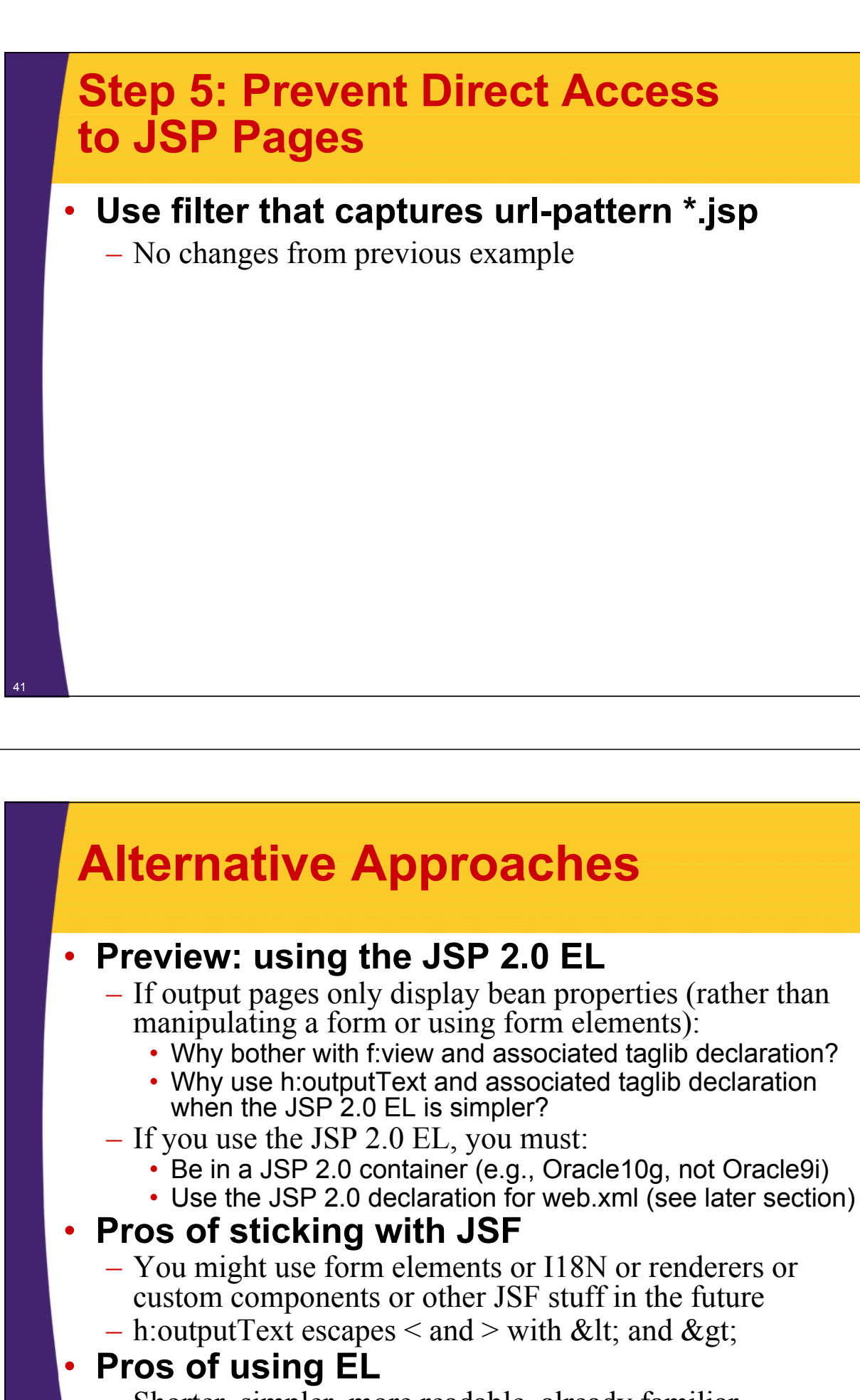

– Shorter, simpler, more readable, already familiar

### **Using the JSP 2.0 Expression Language**

#### • **Standard JSF approach**

```
<%@ taglib uri="http://java.sun.com/jsf/core" prefix="f" %>
<%@ taglib uri="http://java.sun.com/jsf/html" prefix="h" %>
<f:view>
<!DOCTYPE …>
<HTML>
…
<TABLE BORDER=5>
  <TR><TH CLASS="TITLE">Success</TH></TR>
</TABLE>
<H2>You have registered successfully.</H2>
<UL>
  <LI>Email Address: 
      <h:outputText value="#{registrationBean.email}"/>
  <LI>Password: 
      <h:outputText value="#{registrationBean.password}"/>
</UL>
…
</HTML>
</f:view>
```
## **Using the JSP 2.0 Expression Language**

### • **JSP 2.0 approach**

- Omit taglib declarations and f:view tags
- Shorten expression that outputs bean properties

```
<!DOCTYPE …>
<HTML>
…
<TABLE BORDER=5>
  <TR><TH CLASS="TITLE">Success</TH></TR>
</TABLE>
<H2>You have registered successfully.</H2>
<UL>
  <LI>Email Address: ${registrationBean.email}
  <LI>Password: ${registrationBean.password}
</UL>
…
</HTML> 44
```
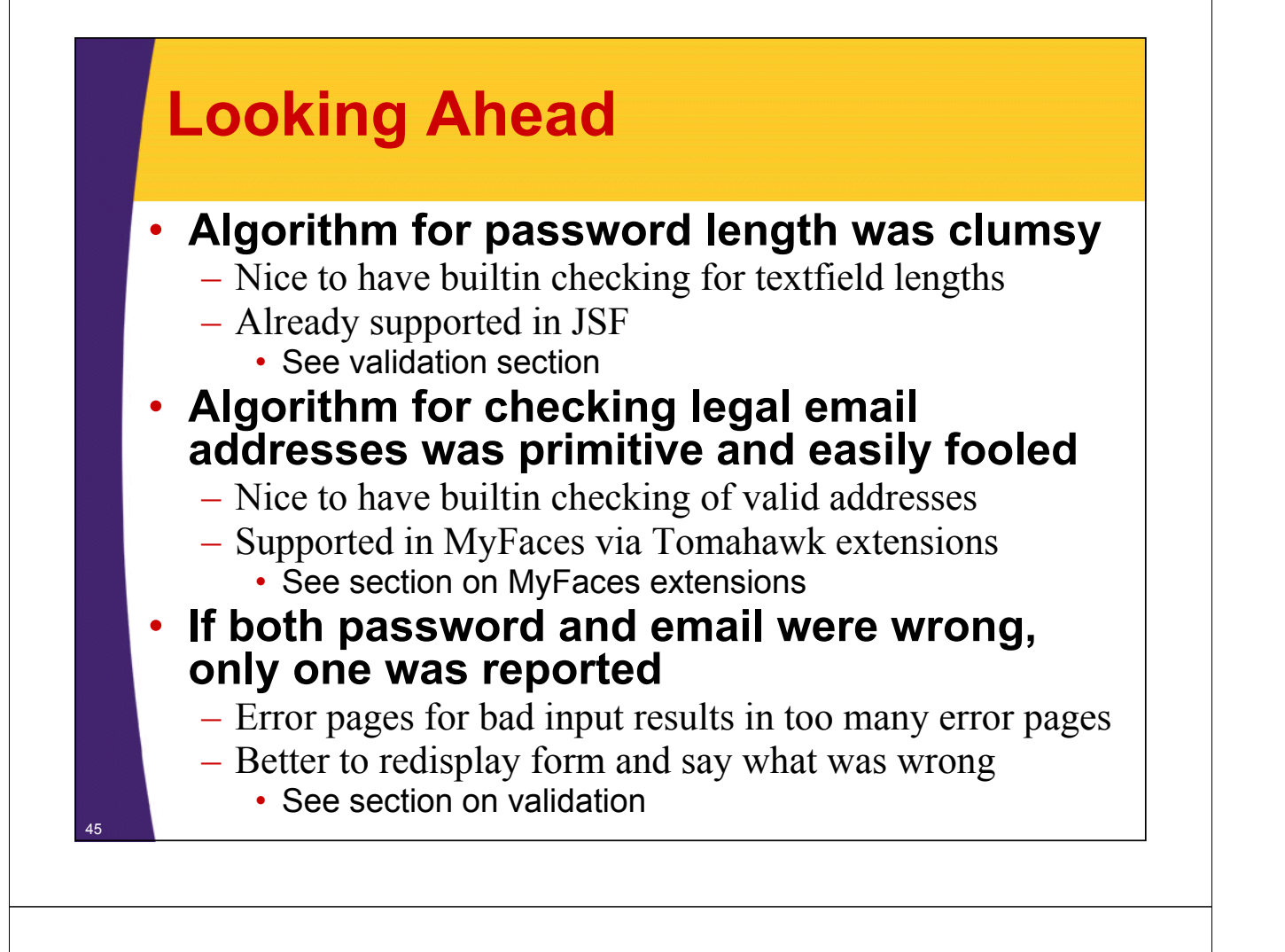

## **Summary**

- **Create a bean**
	- Properties for each request parameter
	- Action controller method
	- Placeholders to hold results objects
- **Refer to bean properties in input form**
	- <h:inputText value="#{beanName.propertyName}"/>

### • **Declare bean in faces-config.xml**

- Use managed-bean declaration
- Bean lifecycle (assuming request scope)
	- Instantiated when form first displayed
		- Getter methods called for initial textfield values
	- Instantiated again when form submitted
		- Setter methods called for each input field
		- Action controller method called after setter method
- **Use h:outputText to output bean properties**
	- $-$  The JSP 2.0 expression language is also possible

**© 2012 Marty Hall**

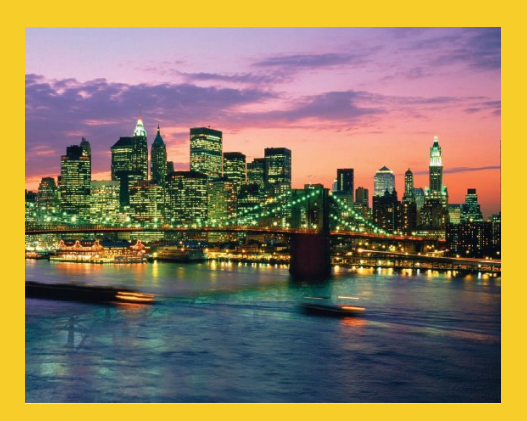

# **Questions?**

**Customized Java EE Training: http://courses.coreservlets.com/** Java, JSF 2, PrimeFaces, Servlets, JSP, Ajax, jQuery, Spring, Hibernate, RESTful Web Services, Hadoop, Android. Developed and taught by well-known author and developer. At public venues or onsite at *your* location.